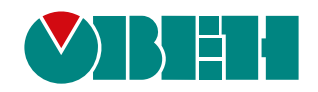

# **МВ110-16Д(ДН)**

## **Модуль дискретного ввода H/W v2.0**

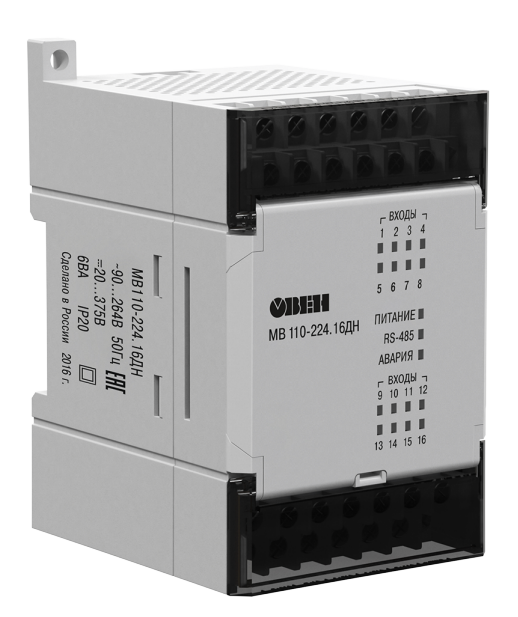

EAC

Руководство по эксплуатации

02.2024 версия 2.5

### Содержание

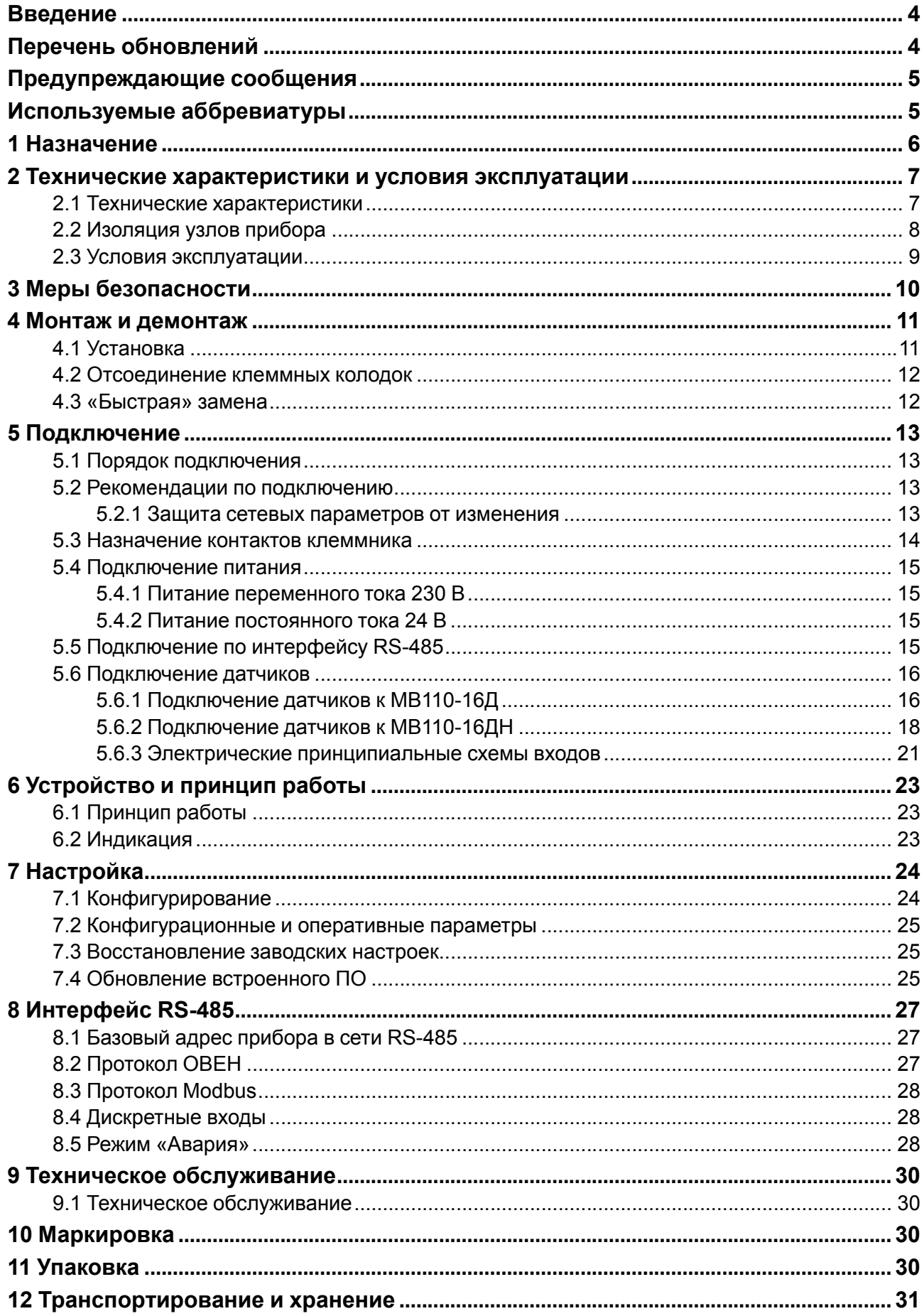

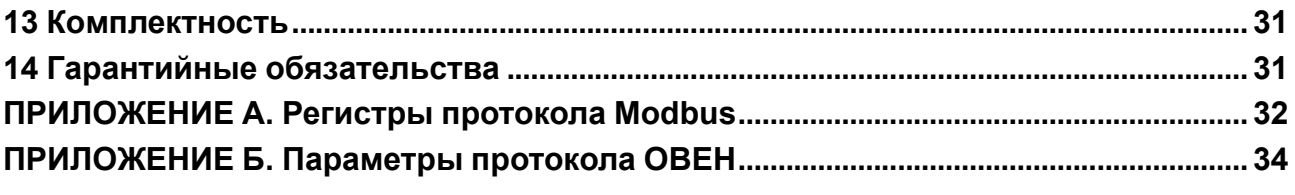

### <span id="page-3-0"></span>Введение

Настоящее руководство по эксплуатации предназначено для ознакомления обслуживающего персонала с устройством, принципом действия, конструкцией, технической эксплуатацией и обслуживанием модулей дискретного ввода МВ110-16Д и МВ110-16ДН (в дальнейшем по тексту именуемого «прибор», «модуль»).

Подключение, регулировка и техническое обслуживание прибора должны производиться только квалифицированными специалистами после прочтения настоящего руководства по эксплуатации.

Обозначение прибора при заказе: МВ110-224.16ДН и МВ110-224.16Д.

### <span id="page-3-1"></span>Перечень обновлений

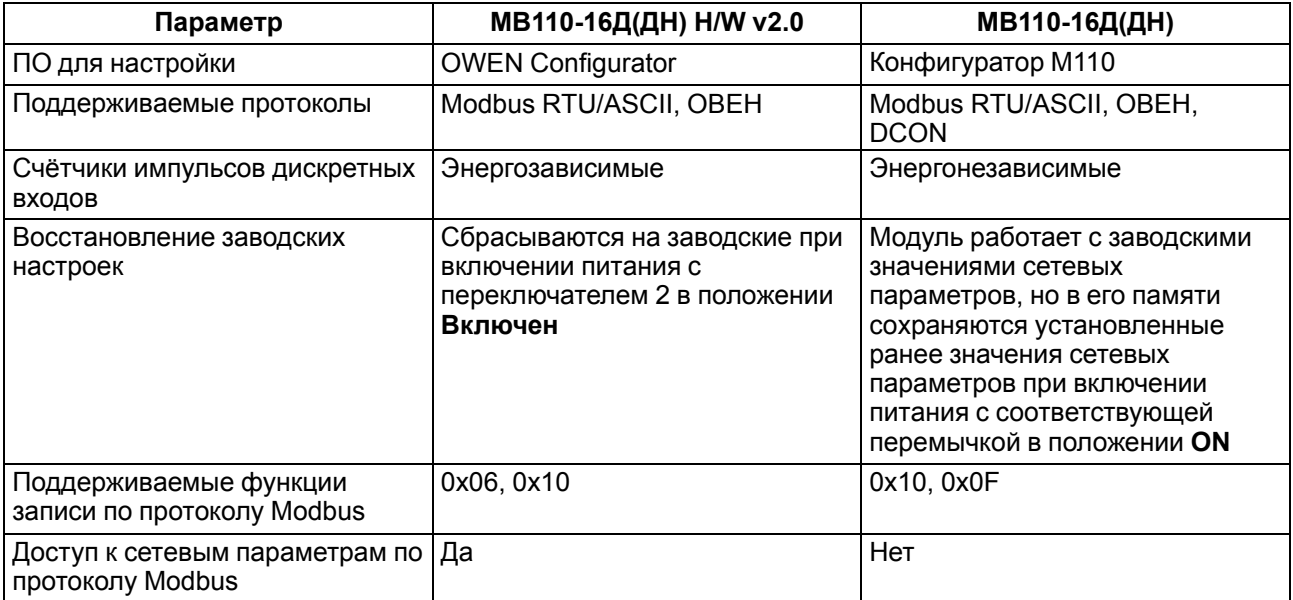

### <span id="page-4-0"></span>**Предупреждающие сообщения**

В данном руководстве применяются следующие предупреждения:

### **ОПАСНОСТЬ**

Ключевое слово ОПАСНОСТЬ сообщает о **непосредственной угрозе опасной ситуации**, которая приведет к смерти или серьезной травме, если ее не предотвратить.

### **ВНИМАНИЕ**

Ключевое слово ВНИМАНИЕ сообщает о **потенциально опасной ситуации**, которая может привести к небольшим травмам.

### **ПРЕДУПРЕЖДЕНИЕ**

Ключевое слово ПРЕДУПРЕЖДЕНИЕ сообщает о **потенциально опасной ситуации**, которая может привести к повреждению имущества.

### $\overline{\mathbf{i}}$

### **ПРИМЕЧАНИЕ**

Ключевое слово ПРИМЕЧАНИЕ обращает внимание на полезные советы и рекомендации, а также информацию для эффективной и безаварийной работы оборудования.

### **Ограничение ответственности**

Ни при каких обстоятельствах ООО «Производственное Объединение ОВЕН» и его контрагенты не будут нести юридическую ответственность и не будут признавать за собой какие-либо обязательства в связи с любым ущербом, возникшим в результате установки или использования прибора с нарушением действующей нормативно-технической документации.

### <span id="page-4-1"></span>**Используемые аббревиатуры**

- **ПК** персональный компьютер.
- **ПЛК** программируемый логический контроллер.
- **ПО** программное обеспечение.
- **ШИМ** широтно-импульсная модуляция.

### <span id="page-5-0"></span>**1 Назначение**

Модули дискретного ввода МВ110-16ДН и МВ110-16Д предназначены для сбора данных со встроенных входов с последующей передачей их в сеть RS-485. Модуль управляется с помощью ПЛК, панельного контроллера, ПК или другого управляющего устройства.

Прибор изготавливается в различных модификациях, зашифрованных в коде полного условного обозначения **МВ110-224.16X**, где:

**224** – универсальное напряжение питания;

**Х** – тип входов.

Типы входов **X**:

- **Д** дискретный однонаправленный вход со встроенным питанием для подключения датчиков типа «сухой контакт» или n-p-n ключей;
- **ДН** дискретный двунаправленный вход для подключения контактных датчиков, n-p-n или p-n-p ключей.

Прибор выпускается в соответствии с ТУ 4217-016-46526536-2009.

### <span id="page-6-0"></span>2 Технические характеристики и условия эксплуатации

### <span id="page-6-1"></span>2.1 Технические характеристики

### Таблица 2.1 - Технические характеристики

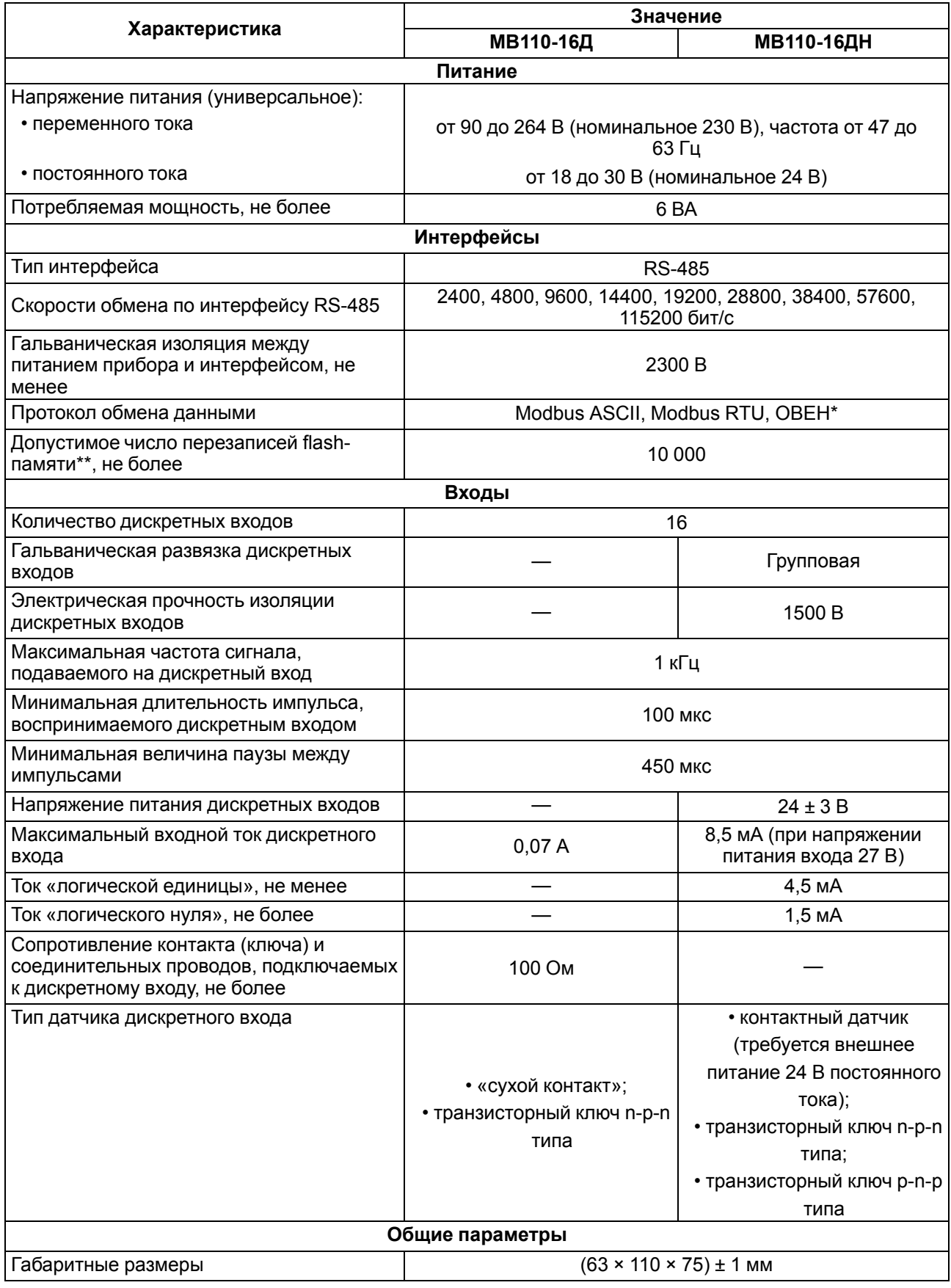

### **Продолжение таблицы 2.1**

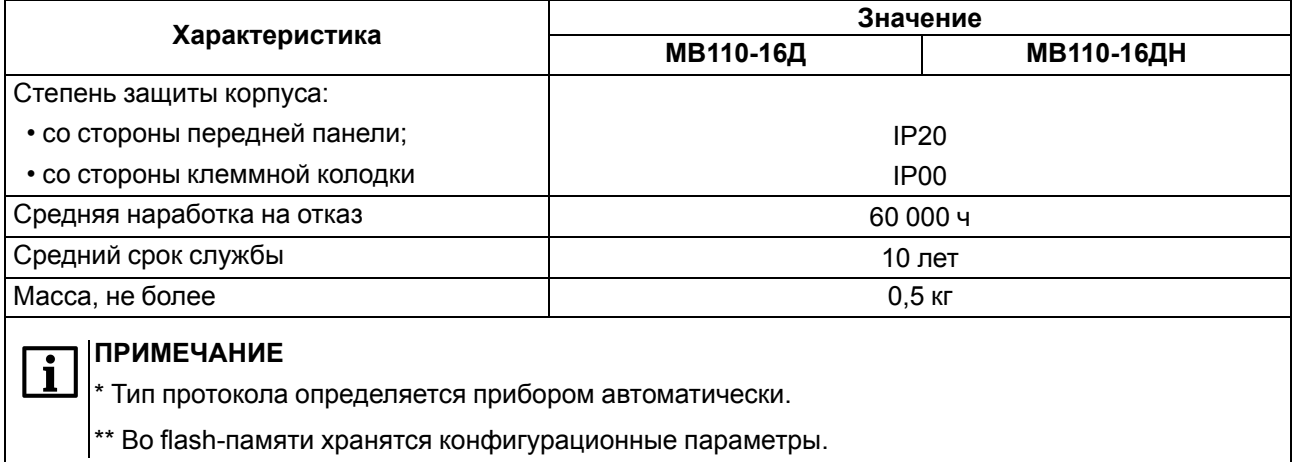

### <span id="page-7-0"></span>**2.2 Изоляция узлов прибора**

Схема гальванически изолированных узлов и прочность гальванической изоляции приведена на [рисунке](#page-7-1) 2.1 (модификация МВ110-16Д) и на [рисунке](#page-7-2) 2.2 (модификация МВ110-16ДН).

<span id="page-7-2"></span><span id="page-7-1"></span>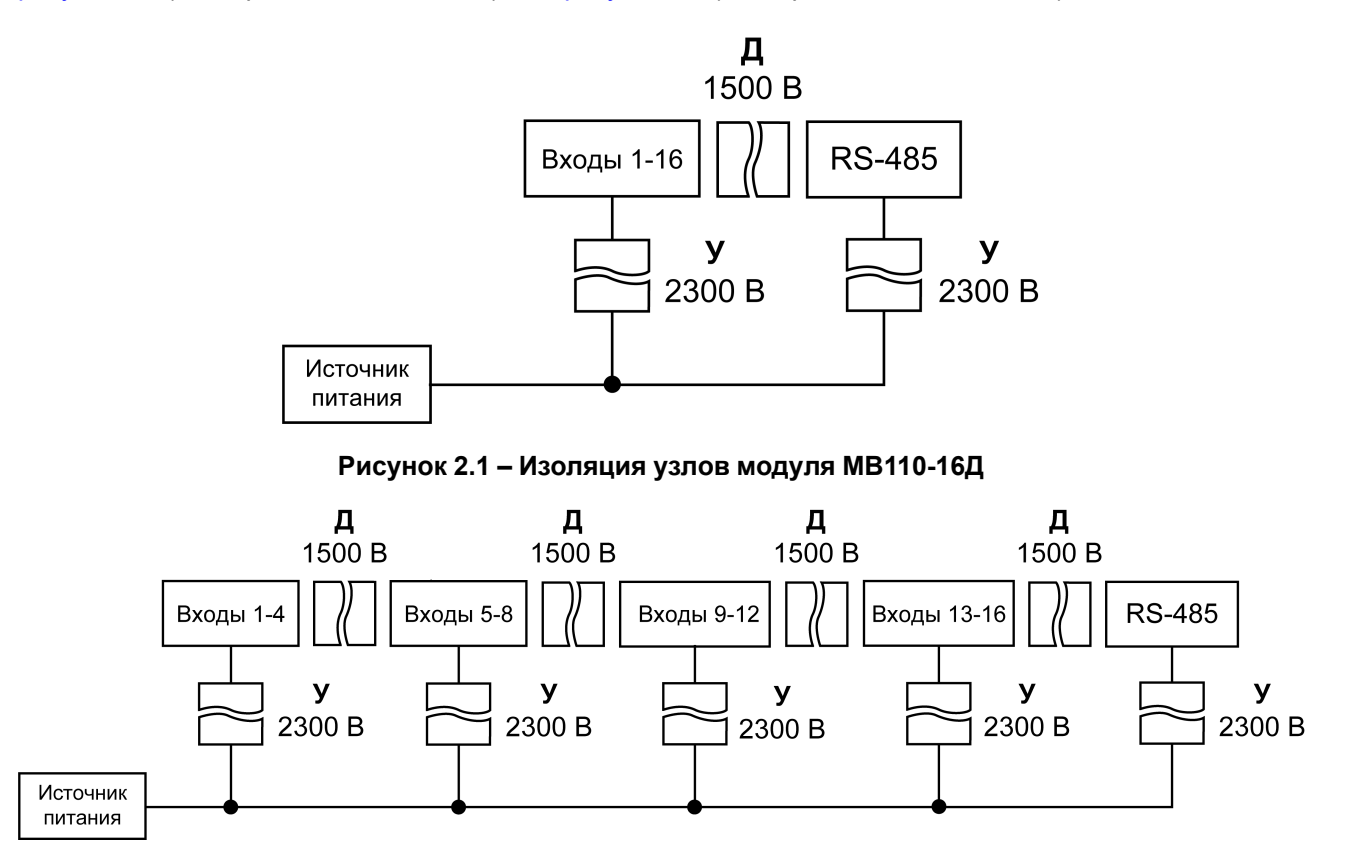

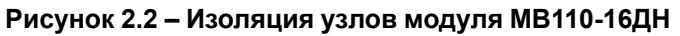

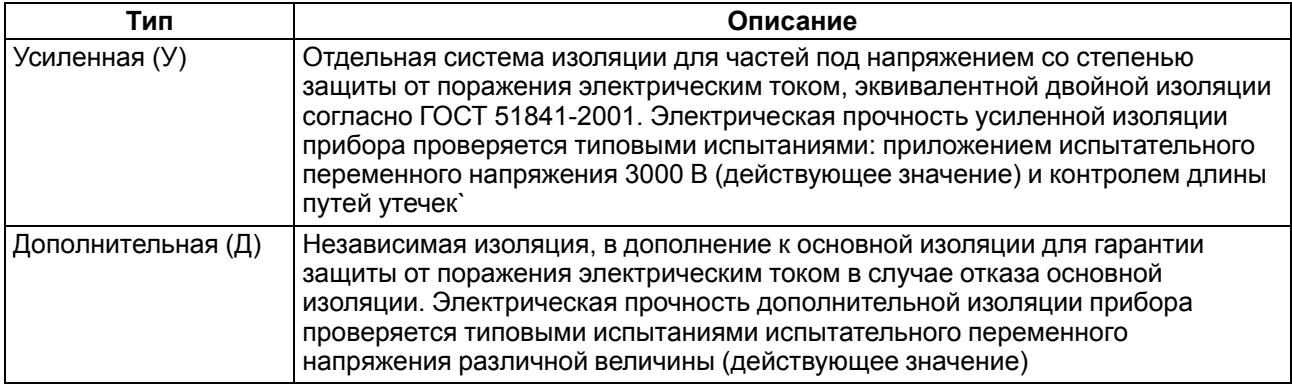

#### **Таблица 2.2 – Типы изоляции**

#### **ПРЕДУПРЕЖДЕНИЕ**

Значение прочности изоляции указано для испытаний при нормальных климатических условиях, время воздействия — 1 минута по ГОСТ IEC 61131-2.

### <span id="page-8-0"></span>**2.3 Условия эксплуатации**

Условия эксплуатации:

- температура окружающего воздуха от –10 до +55 °C;
- относительная влажность воздуха от 10 до 95 % (без образования конденсата);
- атмосферное давление от 84,0 до 106,7 кПа;
- закрытые взрывобезопасные помещения без агрессивных паров и газов.

По устойчивости к воздействию синусоидальных вибраций во время эксплуатации прибор соответствует группе исполнения N1 ГОСТ Р 52931-2008.

По устойчивости к воздействию температуры и влажности окружающего воздуха во время эксплуатации прибор соответствует группе исполнения В4 ГОСТ Р 52931-2008.

По устойчивости к воздействию атмосферного давления прибор относится к группе Р1 ГОСТ Р 52931-2008.

По электромагнитной совместимости модули относятся к оборудованию класса А ГОСТ 30804.6.2-2013

По устойчивости к воздействию помех прибор отвечает требованиям ГОСТ IEC 61131-2-2012, ГОСТ 30804.6.2-2013 (IEC 6100-6-26:2005), ГОСТ 30804.6.4-2013 (IEC 61000-6-4:2006).

По уровню излучения радиопомех (помехоэмиссии) прибор соответствует нормам, установленным ГОСТ 30804.6.3-2013 (IEC 61000-6-3:2006).

Во время подачи импульсных помех допускается кратковременное прекращение обмена по сети RS-485. Обмен должен восстанавливаться сразу по окончании действия помехи.

### <span id="page-9-0"></span>**3 Меры безопасности**

### **ВНИМАНИЕ**

Во время эксплуатации прибора открытые контакты клеммника находятся под опасным для жизни напряжением. Прибор следует устанавливать в специализированных шкафах, доступ внутрь которых разрешен только квалифицированным специалистам. Любые подключения к прибору и работы по его техническому обслуживанию производить только при отключенном питании прибора и подключенных к нему устройств.

По способу защиты от поражения электрическим током прибор соответствует классу III для номинального напряжения питания 24 В и классу II – для 230 В по ГОСТ 12.2.007.0-75.

Во время эксплуатации, технического обслуживания и поверки следует соблюдать требования следующих документов:

- ГОСТ 12.3.019-80
- «Правила технической эксплуатации электроустановок потребителей»;
- «Правила охраны труда при эксплуатации электроустановок».

Не допускается попадание влаги на контакты выходного разъема и внутренние электроэлементы прибора.

### **ПРЕДУПРЕЖДЕНИЕ**

ЗАПРЕЩАЕТСЯ использование прибора при наличии в атмосфере кислот, щелочей, масел и иных агрессивных веществ.

### <span id="page-10-0"></span>**4 Монтаж и демонтаж**

### <span id="page-10-1"></span>**4.1 Установка**

Прибор может быть установлен на DIN-рейке 35 мм или закреплен на внутренней стенке шкафа с помощью винтов.

Для установки прибора на DIN-рейку следует:

- 1. Подготовить место на DIN-рейке для установки прибора.
- 2. Установить прибор на DIN-рейку.
- 3. С усилием придавить прибор к DIN-рейке до фиксации защелки.

Для демонтажа прибора следует:

- 1. Отсоединить линии связи с внешними устройствами.
- 2. В проушину защелки вставить острие отвертки.
- 3. Защелку отжать, после чего отвести прибор от DIN-рейки.

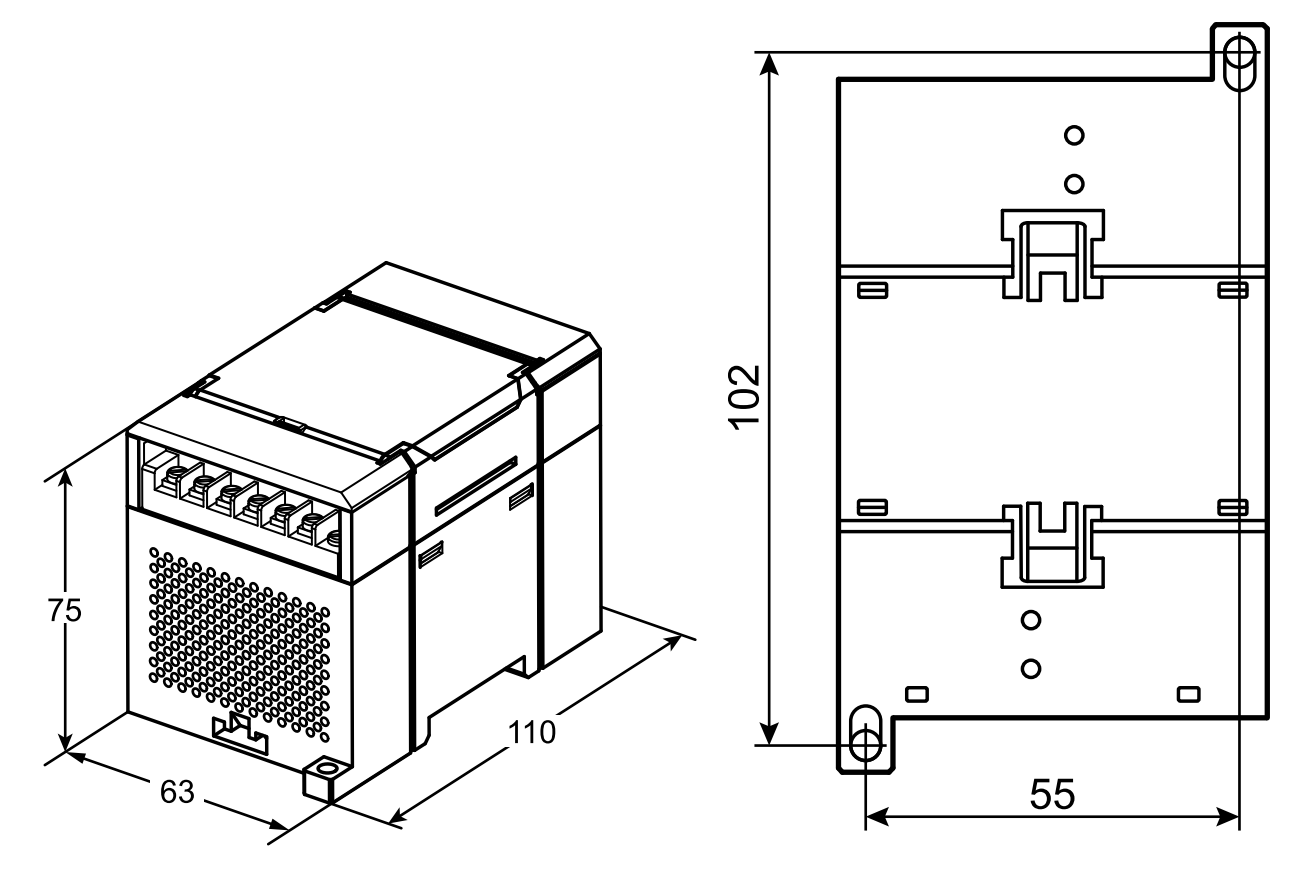

**Рисунок 4.1 – Габаритные и установочные размеры**

### <span id="page-11-0"></span>**4.2 Отсоединение клеммных колодок**

Для отсоединения клеммных колодок следует:

- 1. Отключить питание модуля и подключенных к нему устройств.
- 2. Поднять крышку.
- 3. Выкрутить винты.
- <span id="page-11-2"></span>4. Снять колодку, как показано на [рисунке](#page-11-2) 4.2.

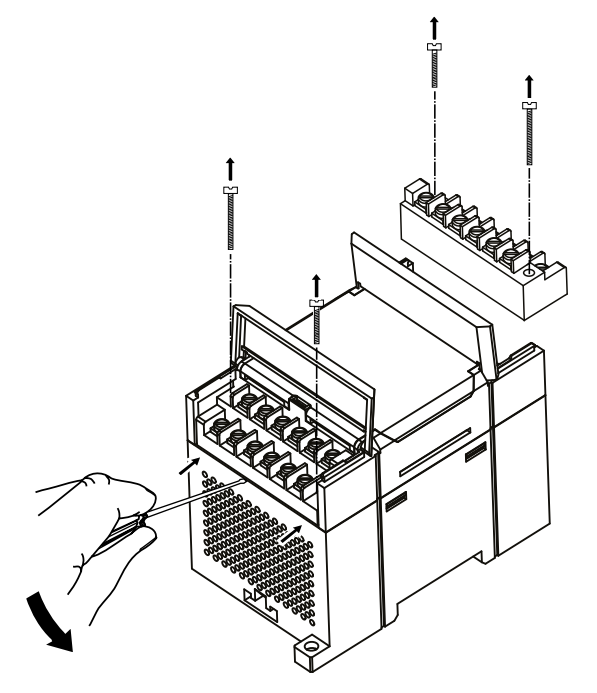

**Рисунок 4.2 – Отделение съемных частей клемм**

### <span id="page-11-1"></span>**4.3 «Быстрая» замена**

Конструкция клеммника позволяет оперативно заменить прибор без демонтажа подключенных к нему внешних линий связи.

Для замены прибора следует:

- 1. Обесточить все линии связи, подходящие к прибору, в том числе линии питания.
- 2. Открутить крепежные винты по краям обеих клеммных колодок прибора.
- 3. Отделить съемную часть каждой колодки от прибора вместе с подключенными внешними линиями связи с помощью отвертки или другого подходящего инструмента.
- 4. Снять прибор с DIN-рейки или вынуть прибор из щита.
- 5. На место снятого прибора установить другой с предварительно удаленными разъемными частями клеммных колодок.
- 6. Подсоединить к установленному прибору снятые части клеммных колодок с подключенными внешними линиями связи.
- 7. Закрутить крепежные винты по краям обеих клеммных колодок.

### <span id="page-12-0"></span>**5 Подключение**

### <span id="page-12-1"></span>**5.1 Порядок подключения**

Для подключения прибора следует:

- 1. Подсоединить прибор к источнику питания.
- 2. Подсоединить датчики к входам прибора.
- 3. Подсоединить линии связи интерфейса RS-485.
- 4. Подать питание на прибор.

### <span id="page-12-2"></span>**5.2 Рекомендации по подключению**

Внешние связи следует монтировать проводом сечением не более 0,75 мм2. Для многожильных проводов следует использовать наконечники.

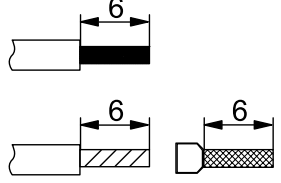

1 × 0.25...0.75 MM<sup>2</sup>/AWG 33...18 2 × 0,25...0,75 MM<sup>2</sup>/AWG 33...20

 $1 \times 0,25...0,75$  MM<sup>2</sup>/AWG 33...18<br> $2 \times 0,25...0,75$  MM<sup>2</sup>/AWG 33...20

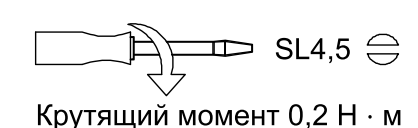

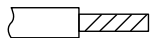

Не применять

#### **Рисунок 5.1 – Рекомендации для проводов**

Общие требования к линиям соединений:

- во время прокладки кабелей следует выделить линии связи, соединяющие прибор с датчиком, в самостоятельную трассу (или несколько трасс), располагая ее (или их) отдельно от силовых кабелей, а также от кабелей, создающих высокочастотные и импульсные помехи;
- для защиты входов прибора от влияния электромагнитных помех линии связи прибора с датчиком следует экранировать. В качестве экранов могут быть использованы как специальные кабели с экранирующими оплетками, так и заземленные стальные трубы подходящего диаметра. Экраны кабелей следует подключать к контакту функционального заземления (FE) со стороны источника сигнала;
- фильтры сетевых помех следует устанавливать в линиях питания прибора;
- искрогасящие фильтры следует устанавливать в линиях коммутации силового оборудования.

Монтируя систему, в которой работает прибор, следует учитывать правила организации эффективного заземления:

- все заземляющие линии прокладывать по схеме «звезда» с обеспечением хорошего контакта к заземляемому элементу;
- все заземляющие цепи должны быть выполнены проводами наибольшего сечения;
- запрещается объединять клемму прибора с маркировкой «Общая» и заземляющие линии.

#### <span id="page-12-3"></span>**5.2.1 Защита сетевых параметров от изменения**

Прибор можно защитить от случайного изменения сетевых параметров.

Для защиты сетевых параметров прибора от записи следует:

- 1. Отключить питание прибора.
- 2. Открыть крышку на лицевой панели.
- 3. Установить переключатель 1 в положение **Включено**.

#### **ПРИМЕЧАНИЕ**  $\overline{\mathbf{i}}$

Для внесения изменений в сетевые параметры прибора следует вернуть переключатель **1** в положение **Выключен** и перезапустить питание модуля.

### <span id="page-13-0"></span>**5.3 Назначение контактов клеммника**

Общий чертеж прибора с указаниями номеров клемм, расположением переключателей и светодиодов представлен на рисунках ниже.

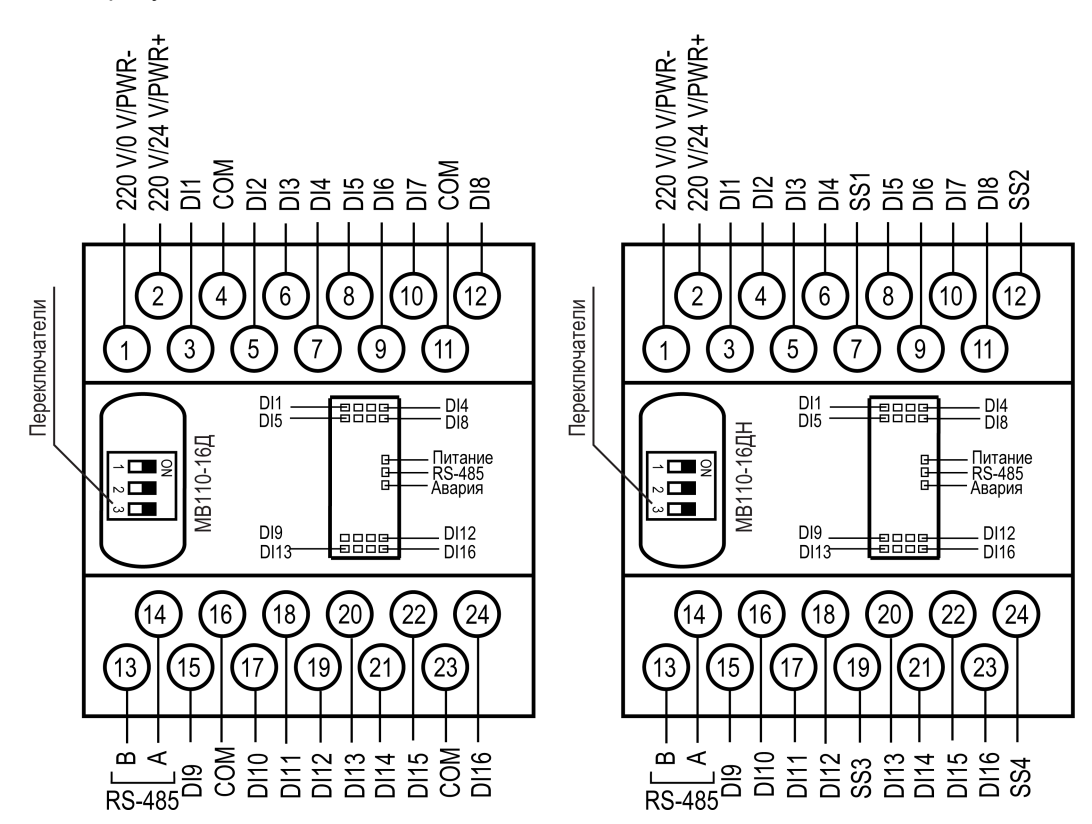

**Рисунок 5.2 – Назначение контактов клеммника**

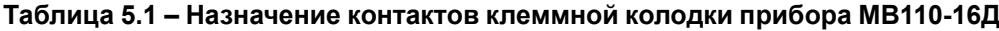

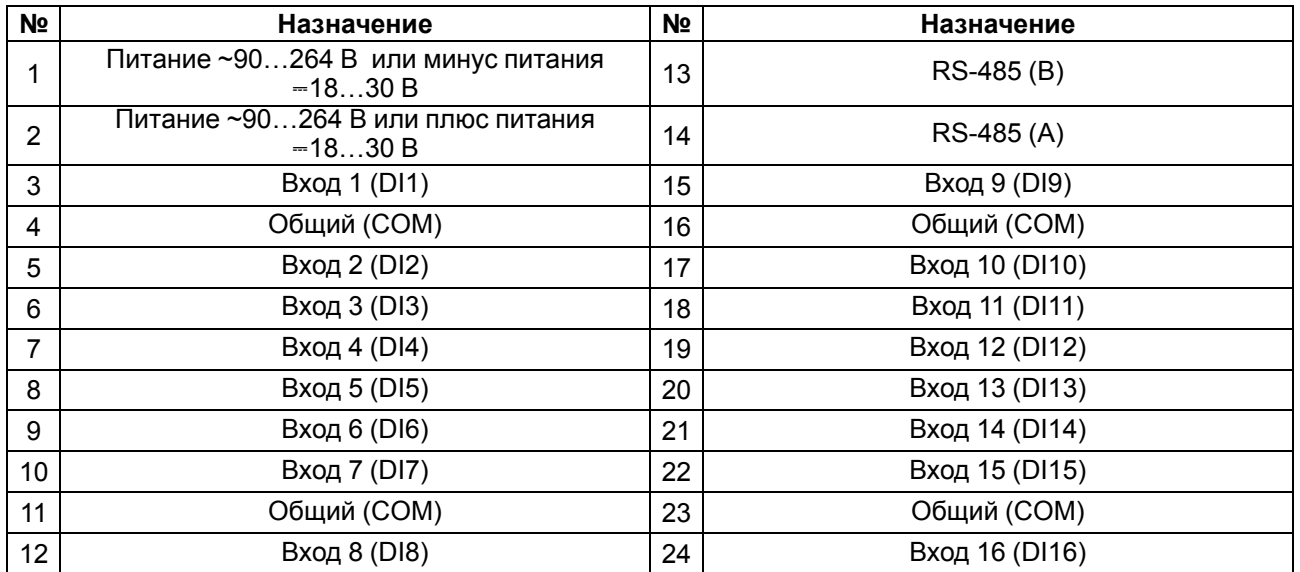

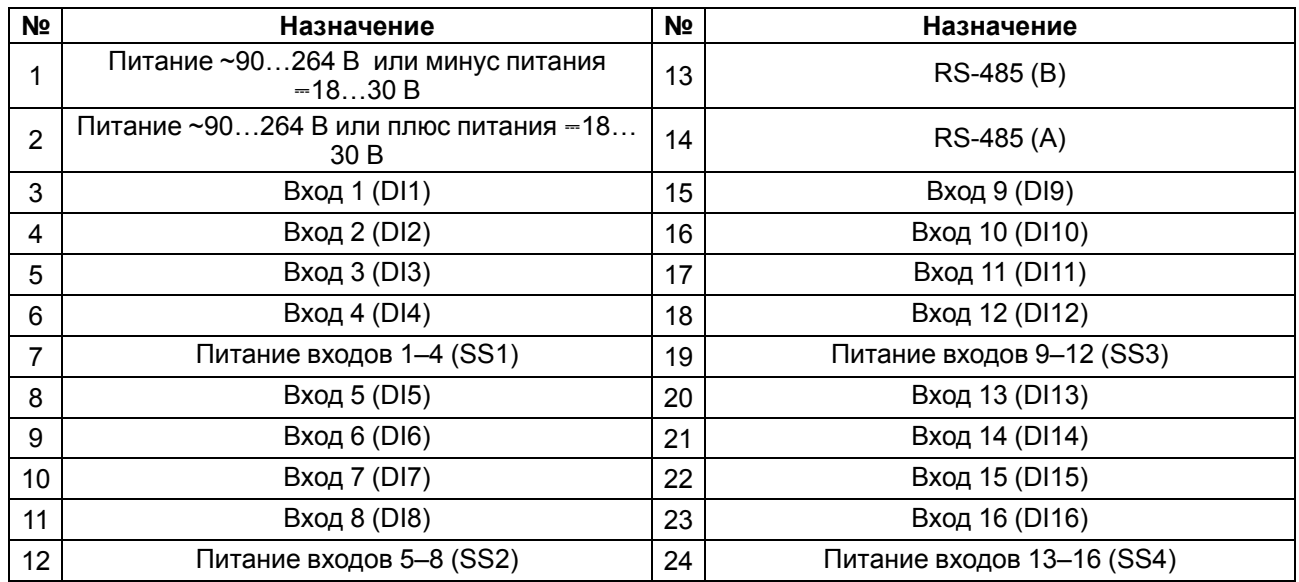

### **Таблица 5.2 – Назначение контактов клеммной колодки прибора МВ110-16ДН**

### <span id="page-14-4"></span>**Таблица 5.3 – Назначение переключателей**

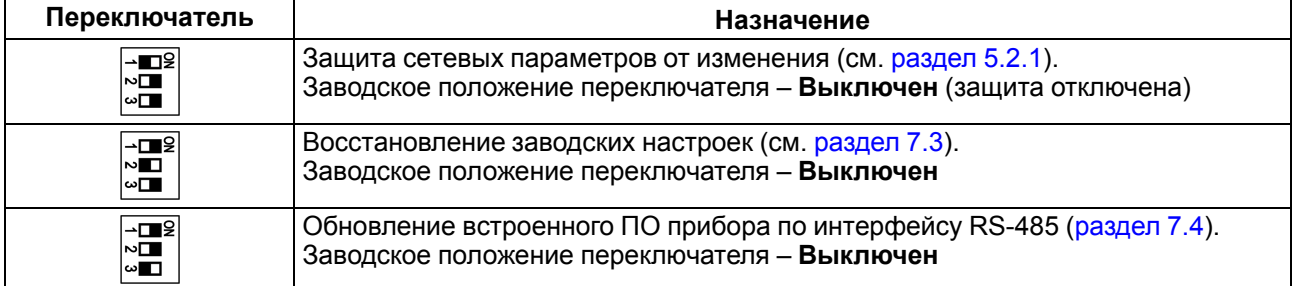

### <span id="page-14-0"></span>**5.4 Подключение питания**

#### <span id="page-14-1"></span>**5.4.1 Питание переменного тока 230 В**

Прибор следует питать напряжением 230 В переменного тока от сетевого фидера, не связанного непосредственно с питанием мощного силового оборудования.

Во внешней цепи рекомендуется установить выключатель, обеспечивающий отключение прибора от сети.

#### <span id="page-14-2"></span>**5.4.2 Питание постоянного тока 24 В**

Прибор следует питать напряжением 24 В постоянного тока от локального источника питания подходящей мощности.

Источник питания следует устанавливать в том же шкафу электрооборудования, в котором устанавливается прибор.

### <span id="page-14-3"></span>**5.5 Подключение по интерфейсу RS-485**

Связь прибора по интерфейсу RS-485 выполняется по двухпроводной схеме.

Длина линии связи должна быть не более 1200 метров.

Обесточенный прибор следует подключать к сети RS-485 витой парой проводов, соблюдая полярность. Провод **А** подключается к выводу **А** прибора, аналогично соединяются между собой выводы **В**.

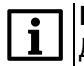

#### **ПРИМЕЧАНИЕ**

Для подключения к ПК рекомендуется использовать [преобразователь](https://owen.ru/product/owen_as4) интерфейсов RS-485 <-> USB АС4 или [преобразователь](https://owen.ru/product/as3_m) интерфейсов RS-485 <-> RS-232 АС3-М.

### <span id="page-15-0"></span>**5.6 Подключение датчиков**

### <span id="page-15-1"></span>**5.6.1 Подключение датчиков к МВ110-16Д**

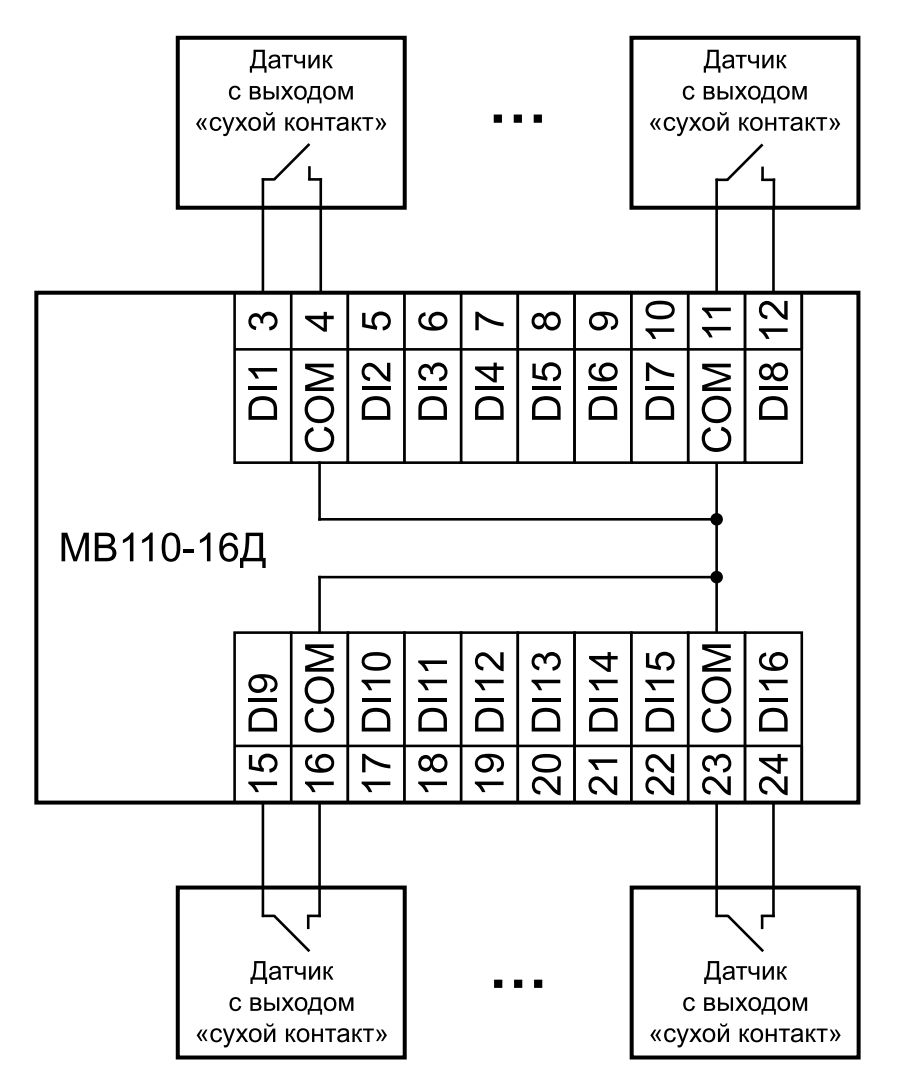

**Рисунок 5.3 – Схема подключения дискретных датчиков с выходом типа «сухой контакт»**

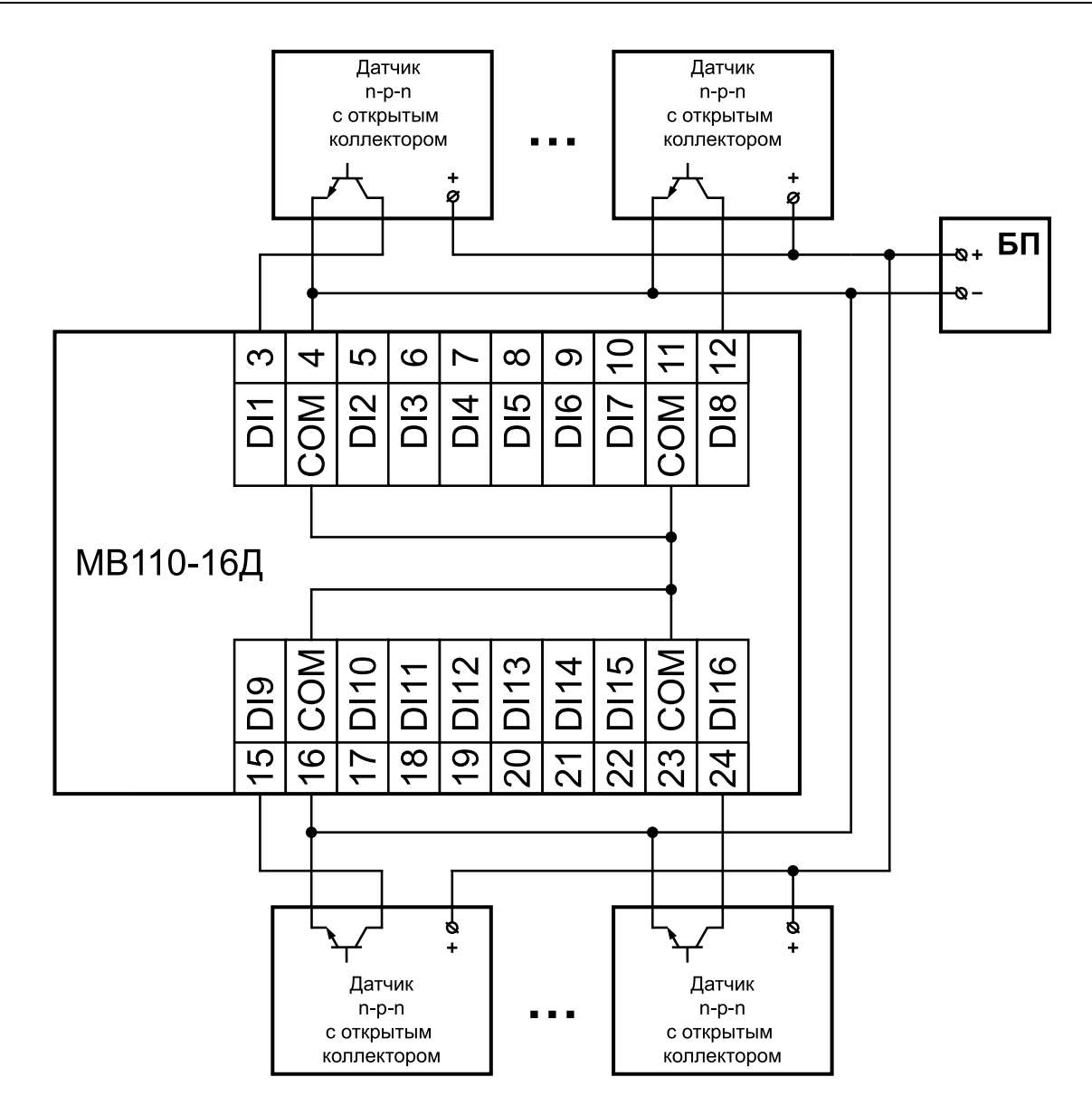

#### **Рисунок 5.4 – Схема подключения трехпроводных дискретных датчиков, имеющих выходной транзистор n-p-n типа с открытым коллектором**

### **ПРИМЕЧАНИЕ**

 $\overline{\mathbf{i}}$ 

- 1. Клеммы «COM» это общие клеммы (минусовые) дискретных входов, электрически соединены между собой внутри прибора, дискретные датчики можно подключать относительно любой из них.
- 2. Суммарное сопротивление выходного ключа датчика и соединительных проводов не должно превышать 100 Ом.

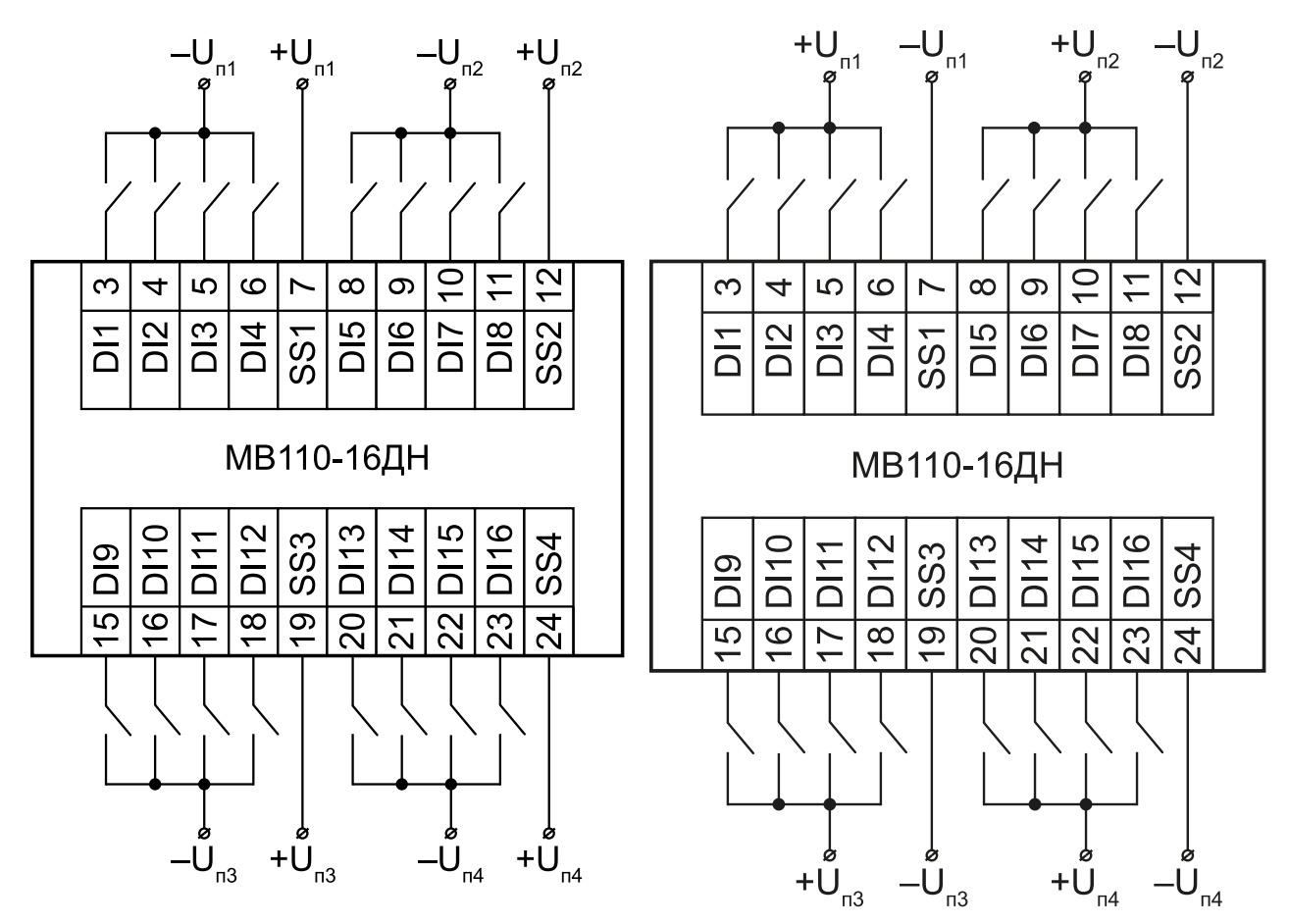

#### <span id="page-17-0"></span>**5.6.2 Подключение датчиков к МВ110-16ДН**

**Рисунок 5.5 – Схема подключения контактных датчиков (внешнее питание – <sup>24</sup> В) – вариант <sup>1</sup> Рисунок 5.6 – Схема подключения контактных**

**датчиков (внешнее питание – 24 В) – вариант 2**

## **1** ПРИМЕЧАНИЕ

Обе схемы равнозначны, допускается использование любой. В случае применения контактных датчиков совместно с датчиками, имеющими на выходе транзисторный ключ, схема подключения должна определяться типом транзисторных датчиков, согласно [рисунку](#page-18-0) 5.7 и [рисунку](#page-19-0) 5.8.

<span id="page-18-0"></span>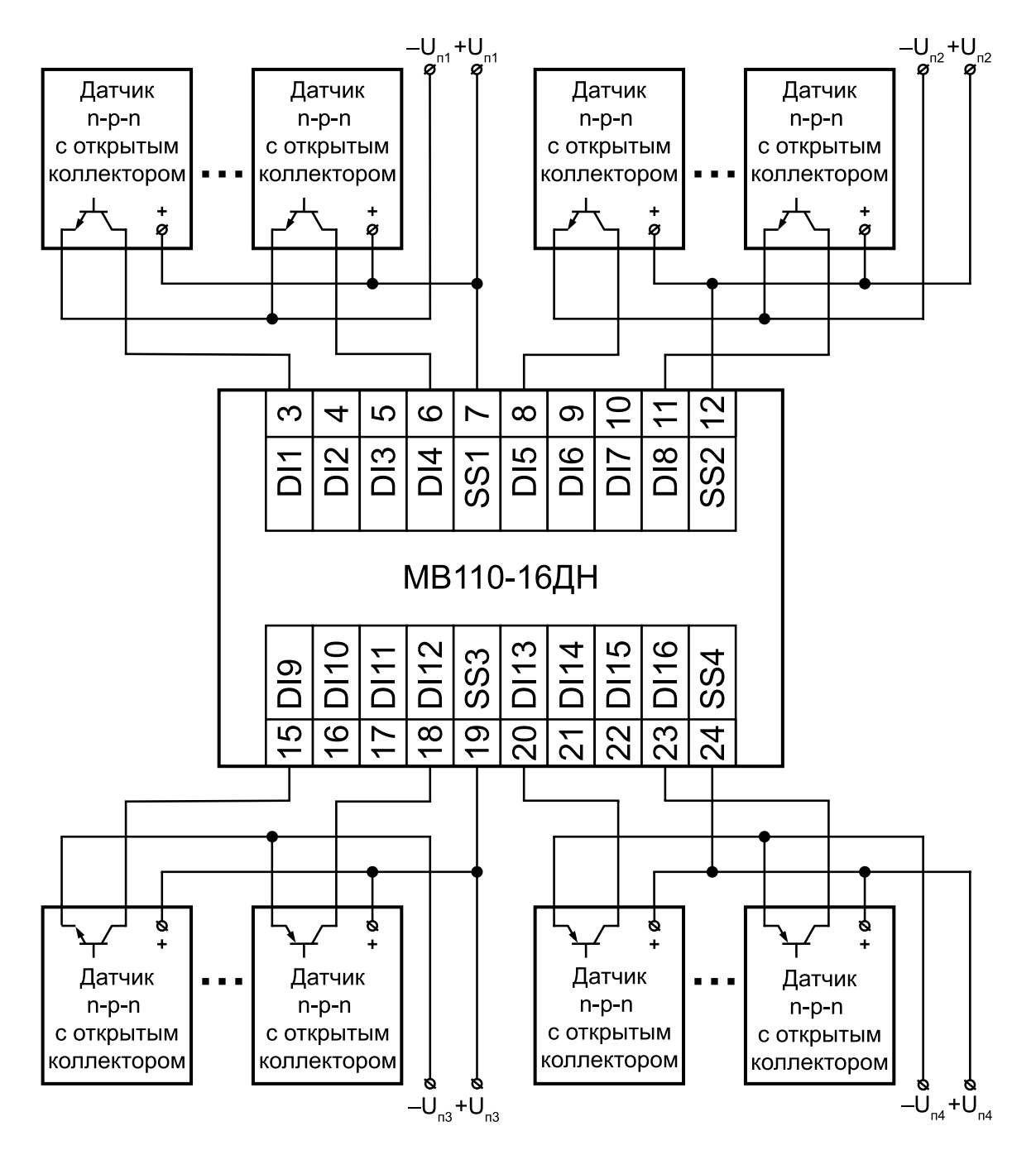

**Рисунок 5.7 – Схема подключения дискретных датчиков с транзисторным выходом n-p-n-типа с открытым коллектором**

<span id="page-19-0"></span>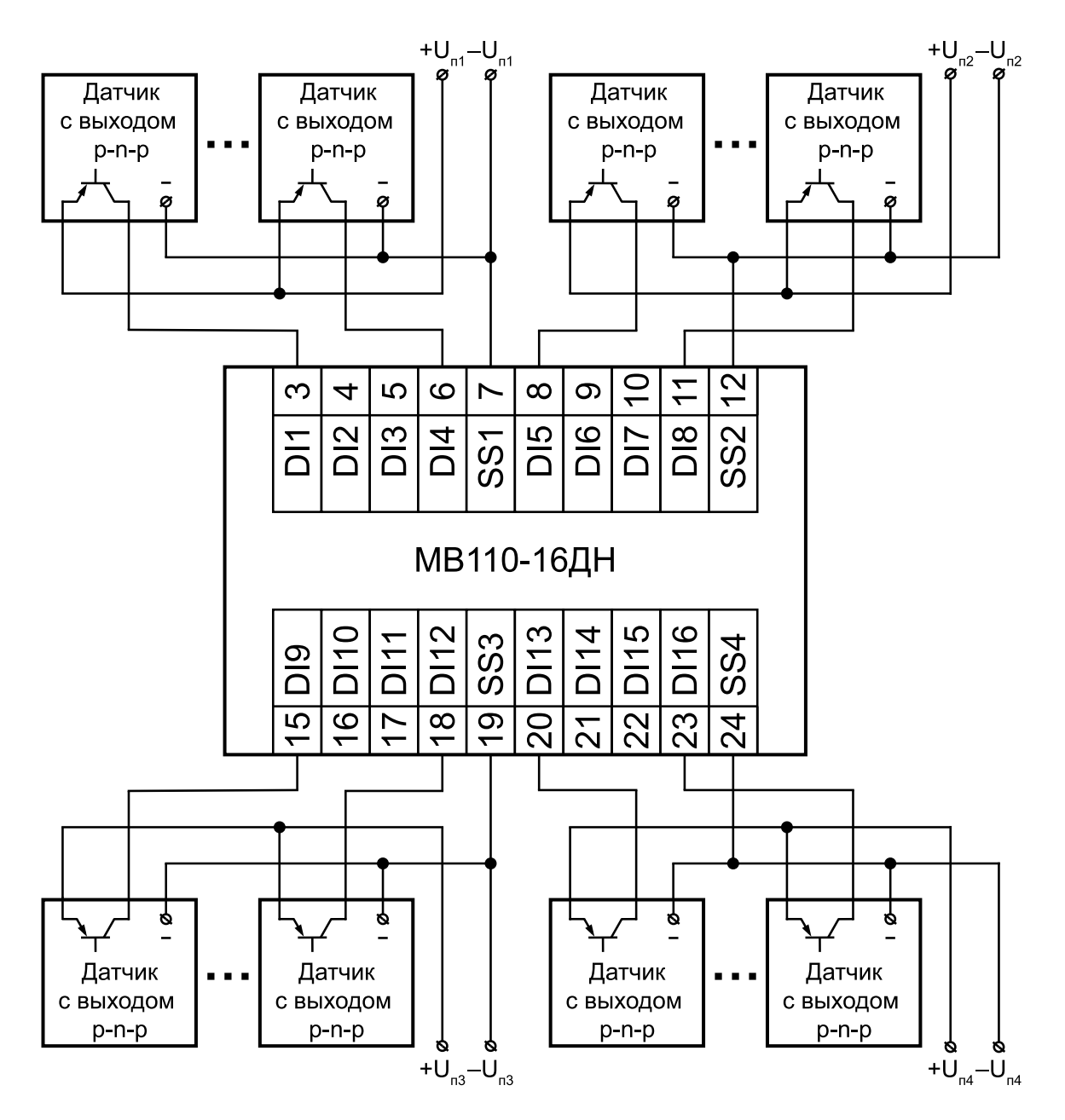

**Рисунок 5.8 – Схема подключения дискретных датчиков с транзисторным выходом p-n-p типа**

### **ПРИМЕЧАНИЕ**

 $\overline{\mathbf{i}}$ 

- 1. Дискретные двунаправленные входы разделены на группы. Каждая группа входов гальванически изолирована от другой и имеет свою клемму питания входов «SS». Дискретные датчики можно подключать к входам только относительно клеммы питания входов для данной группы:
	- входы DI1–DI4 имеют клемму питания «SS1»;
	- входы DI5–DI8 имеют клемму питания «SS2»;
	- входы DI9–DI12 имеют клемму питания «SS3»;
	- входы DI13–DI16 имеют клемму питания «SS4».
- 2. Напряжения питания входов  $U_{n1}-U_{n4}$  должны быть в диапазоне 24  $\pm$  3 В.

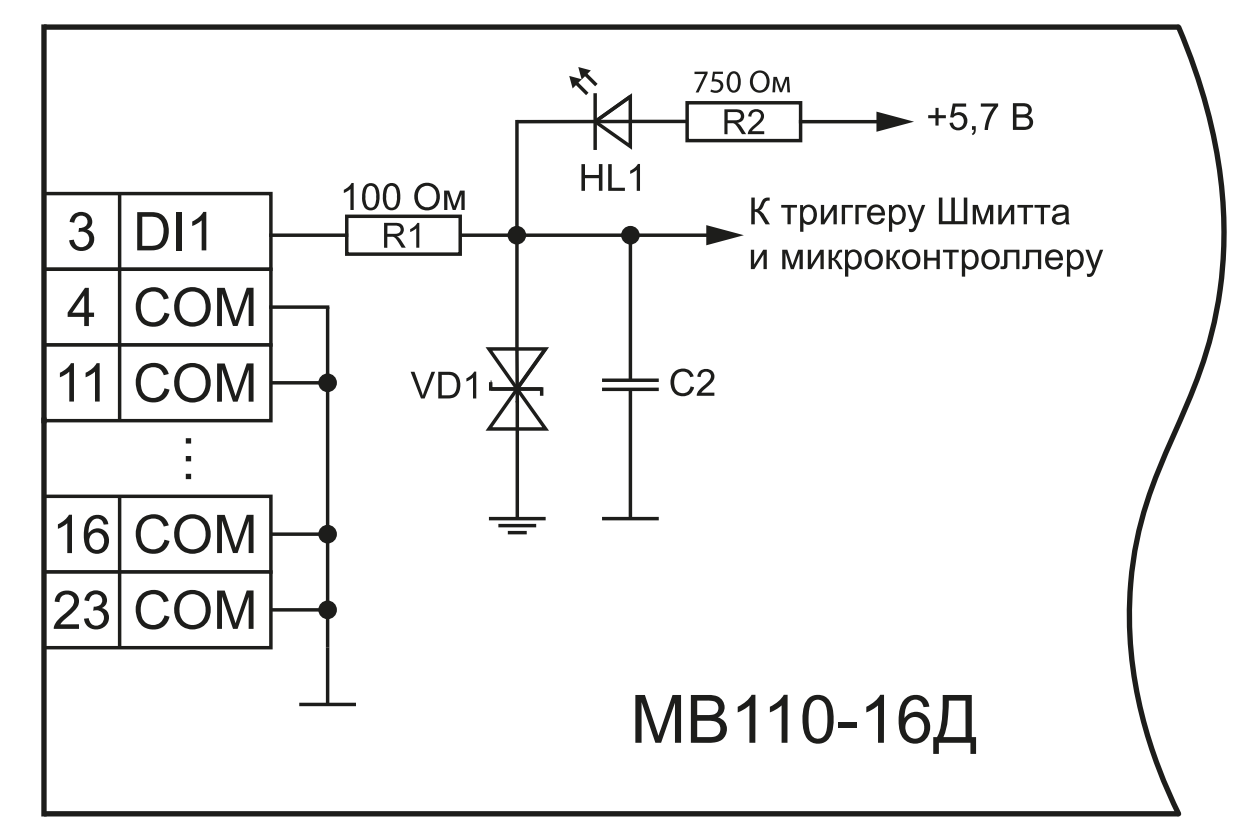

<span id="page-20-0"></span>**5.6.3 Электрические принципиальные схемы входов**

**Рисунок 5.9 – Электрическая принципиальная схема входа МВ110-16Д (схема других входов идентична приведенной)**

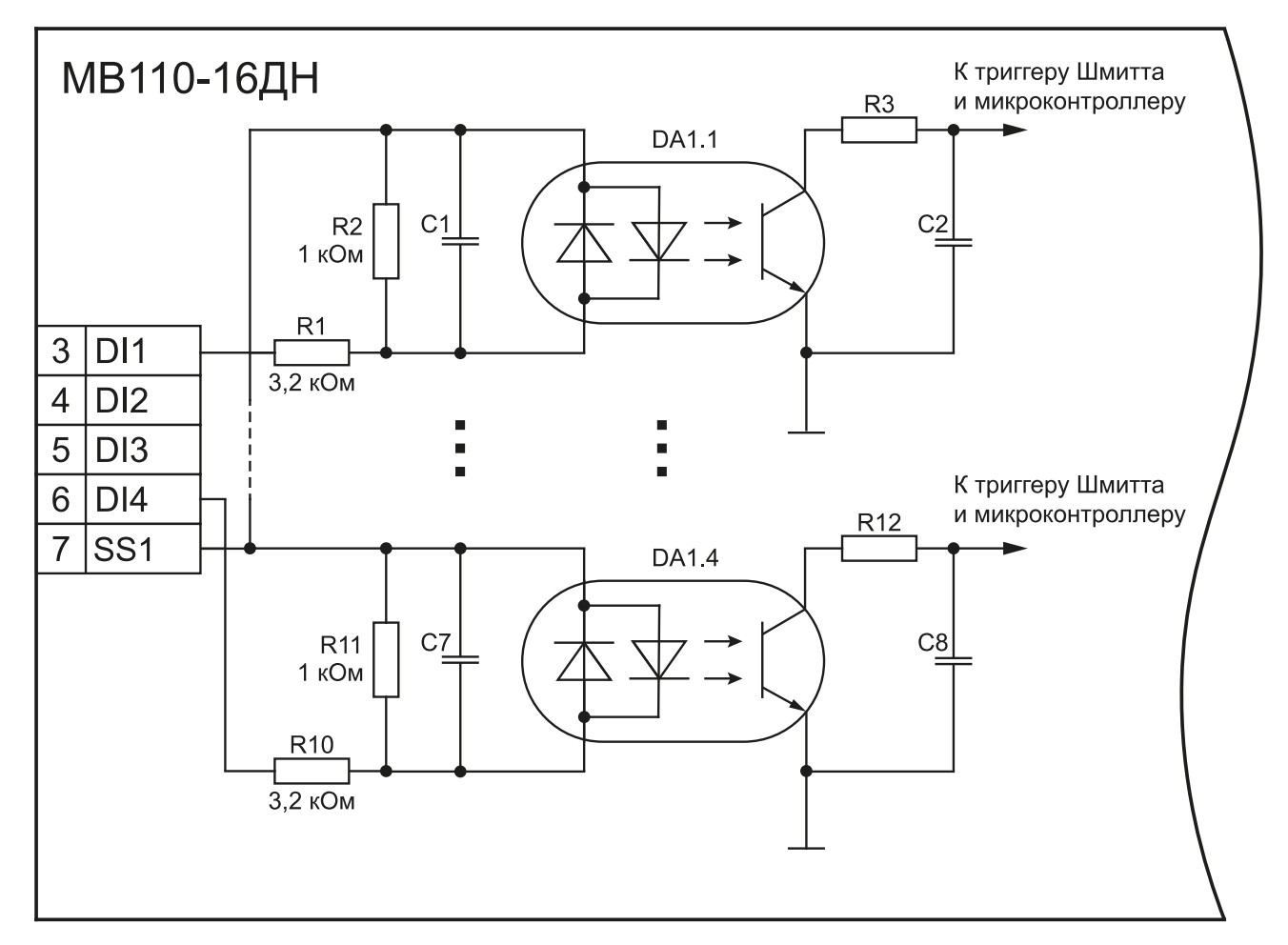

Рисунок 5.10 – Электрическая принципиальная схема группы дискретных входов МВ110-16ДН<br>(схема других групп входов идентична приведенной)

### <span id="page-22-0"></span>**6 Устройство и принцип работы**

### <span id="page-22-1"></span>**6.1 Принцип работы**

Работой модуля управляет Мастер сети. Модуль передает в сеть RS-485 данные о состоянии входов при запросе и получает команды на управление выходами от Мастера сети.

В качестве мастера сети можно использовать:

- $\cdot$  ПК:
- $\cdot$  ПЛК;
- панель оператора;
- удаленный облачный сервис.

### <span id="page-22-2"></span>**6.2 Индикация**

На лицевой панели прибора расположены индикаторы:

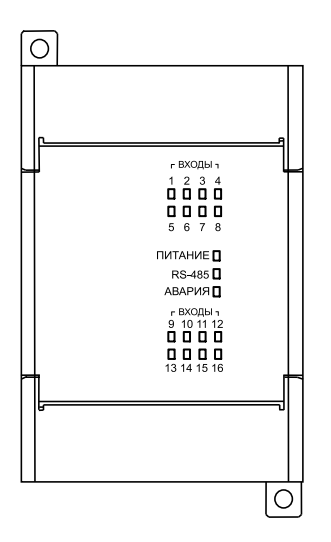

**Рисунок 6.1 – Лицевая панель прибора**

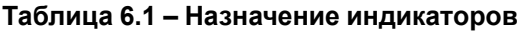

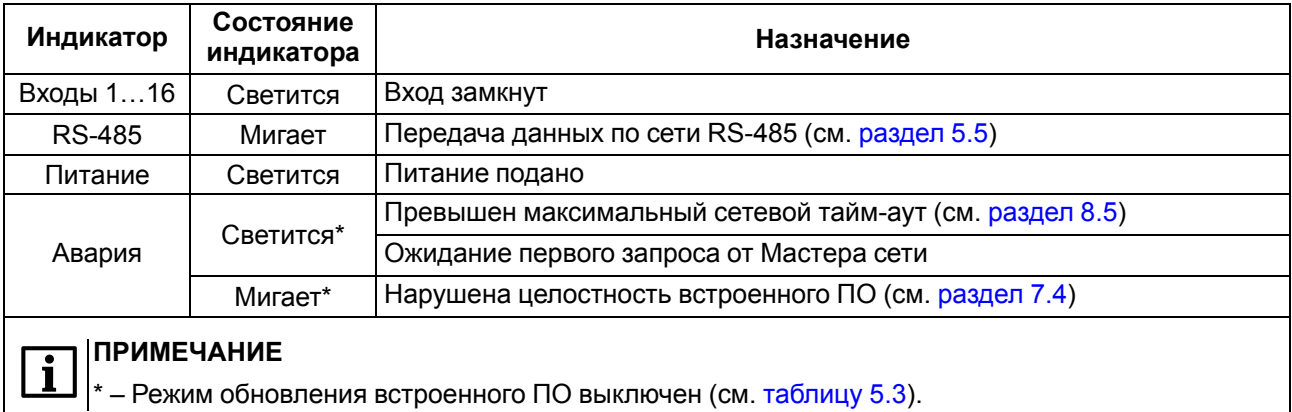

### <span id="page-23-0"></span>**7 Настройка**

### <span id="page-23-1"></span>**7.1 Конфигурирование**

Прибор конфигурируется с помощью ПО OWEN Configurator. Установочный файл располагается на сайте [www.owen.ru.](https://www.owen.ru)

Для конфигурирования прибора с помощью ПО OWEN Configurator следует:

- 1. Подключить прибор к ПК через адаптер интерфейса RS-485/RS-232 или RS-485/USB.
- 2. Подать питание на прибор.
- 3. Установить и запустить ПО OWEN Configurator.
- 4. Нажать кнопку **Добавить устройства** в главном меню **Проект**. Откроется окно выбора интерфейса подключения и поиска устройств.
- 5. Задать сетевые настройки в левой части окна:
	- Номер COM-порта;
	- Протокол (Modbus RTU или ОВЕН);

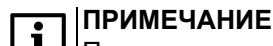

Протокол определяется прибором автоматически.

- Модель прибора из выпадающего списка **Устройства**;
- Сетевые настройки прибора (скорость обмена, биты данных, четность, стоп-биты).
- 6. Ввести адрес прибора (значение по умолчанию 16).
- 7. Нажать кнопку **Найти**. В правой части окна отобразится прибор с указанным адресом.

#### **ПРИМЕЧАНИЕ**  $\mathbf I$

В столбце **Версия** отображается версия шаблона.

8. Выбрать найденный прибор (отметить галочкой) и нажать **Добавить устройства**.

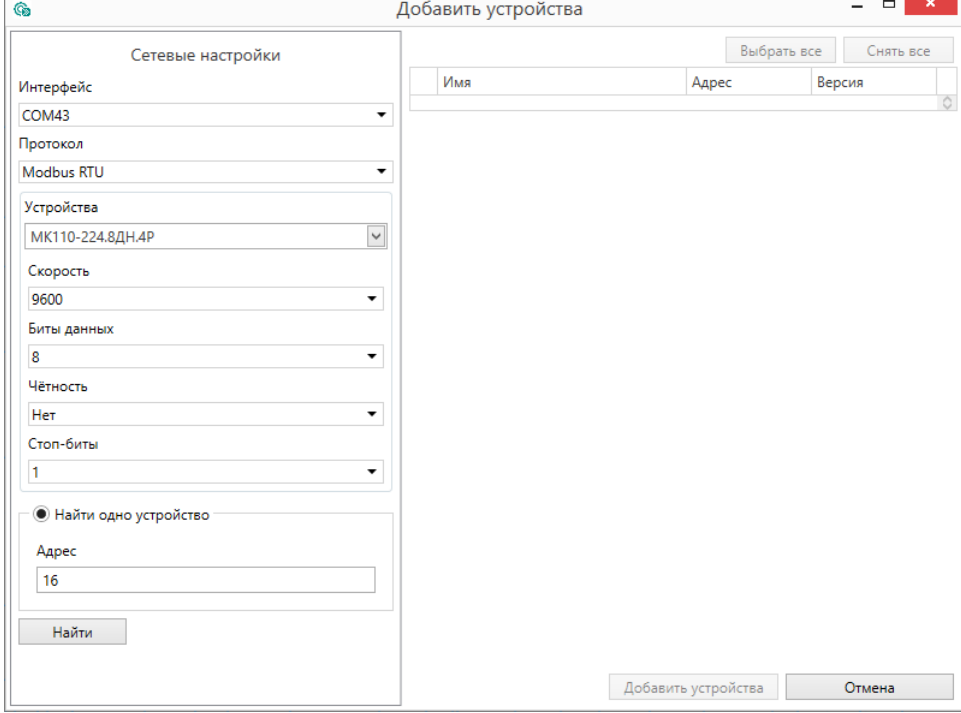

**Рисунок 7.1 – Настройка сетевых параметров в ПО OWEN Configurator**

Более подробная информация о подключении и работе с прибором приведена в Справке ПО OWEN Configurator. Для вызова справки в программе следует нажать клавишу F1.

### <span id="page-24-0"></span>**7.2 Конфигурационные и оперативные параметры**

Параметры в приборе разделяются на группы:

- конфигурационные;
- оперативные.

**Конфигурационные параметры** – это параметры, определяющие конфигурацию прибора: структуру и сетевые настройки.

Значения конфигурационных параметров хранятся в энергонезависимой памяти прибора и сохраняются при выключении питания.

**Оперативные параметры** – это энергозависимые данные, которые сбрасывают свои значения после перезагрузки питания. Оперативные параметры отражают текущее состояние регулируемой системы.

### **ПРЕДУПРЕЖДЕНИЕ**

Конфигурационные параметры сохраняются во flash-памяти прибора, ресурс которой ограничен (10 000 перезаписей).

Если ресурс исчерпан, то сохранение параметров во flash-память после их изменения невозможно (то есть после перезагрузки прибора по питанию будут использованы предыдущие значения параметров), поэтому не рекомендуется производить запись параметров во flashпамять с высокой частотой.

### <span id="page-24-1"></span>**7.3 Восстановление заводских настроек**

Восстановление заводских настроек прибора используется во время установки связи между ПК и прибором в случае утери информации о заданных значениях сетевых параметров прибора.

Для восстановления заводских настроек прибора следует:

- 1. Отключить питание прибора.
- 2. Открыть крышку на лицевой панели прибора.
- 3. Установить переключатель 2 в положение **Включен**.
- 4. Включить питание прибора. Значения сбросятся на заводские настройки.
- 5. Установить переключатель 2 в положение **Выключен**.
- 6. Закрыть крышку на лицевой панели прибора.
- 7. Перезагрузить питание модуля для записи новых значений параметров.

#### **Таблица 7.1 – Заводские значения сетевых параметров прибора**

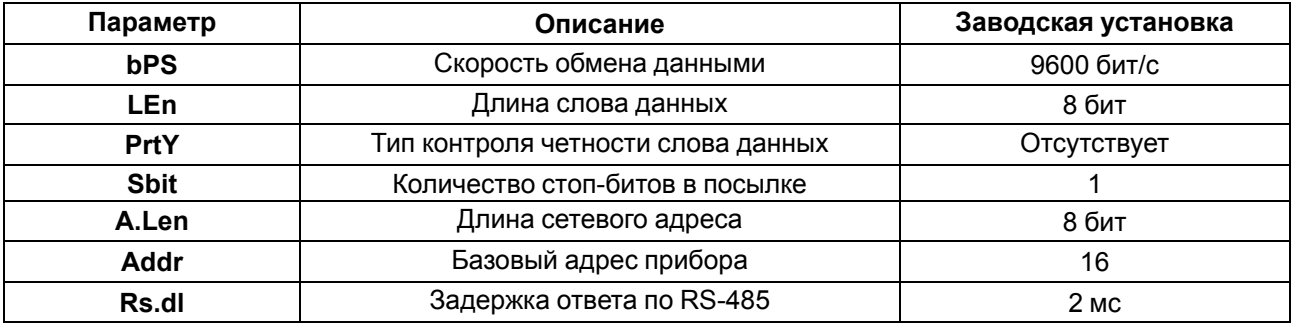

### **ПРИМЕЧАНИЕ**

Для применения новых сетевых настроек следует перезагрузить питание модуля или нажать

кнопку **Перезагрузить устройство** в меню **Проект** ПО OWEN Configurator.

### <span id="page-24-2"></span>**7.4 Обновление встроенного ПО**

Встроенное ПО модуля обновляется по интерфейсу RS-485.

### Для обновления встроенного ПО следует:

1. Отключить питание прибора.

- 2. Открыть крышку на лицевой панели прибора.
- 3. Установить переключатель 3 в положение **Включен**.
- 4. Подключить модуль к ПК через преобразователь интерфейсов [\(АС4,](https://owen.ru/product/owen_as4) [АС4-М](https://owen.ru/product/as4m) или [АС3-М](https://owen.ru/product/as3_m)).
- 5. Включить питание прибора.

![](_page_25_Picture_5.jpeg)

#### **ПРИМЕЧАНИЕ**

После включения питания прибора с переключателями 1 и 3 в положение Включен модуль находится в режиме обновления встроенного ПО. Индикаторы «Араврия» и «RS-485» в этом режиме не светятся.

- 6. Запустить утилиту для прошивки, которая доступна на странице прибора на сайте www.owen.ru
- 7. Следовать указаниям программы.

После завершения обновления следует выключить питание прибора и установить переключатель **3** в положение **Выключен** и перезапустить питание прибора.

![](_page_25_Picture_11.jpeg)

#### **ПРИМЕЧАНИЕ**

После обновления встроенного ПО модуля необходимо перезапустить ПО OWEN Configurator.

При включение прибора происходит проверка целостности встроенного ПО.

![](_page_25_Picture_15.jpeg)

#### **ВНИМАНИЕ**

Отключение питания прибора или обрыв линии RS-485 в процессе обновления встроенного ПО может привести к потере его целостности и выходу прибора из строя.

![](_page_25_Picture_18.jpeg)

### **ПРИМЕЧАНИЕ**

Если режим обновления встроенного ПО выключен и индикатор «Авария» мигает, то нарушена целостность встроенного ПО.

Для восстановления работы прибора повторите процедуру обновления встроенного ПО в соответствии с содержанием настоящего раздела.

### <span id="page-26-0"></span>**8 Интерфейс RS-485**

### <span id="page-26-1"></span>**8.1 Базовый адрес прибора в сети RS-485**

Каждый прибор в сети RS-485 должен иметь свой уникальный базовый адрес. Базовый адрес прибора задается в ПО OWEN Configurator.

#### **Таблица 8.1 – Адресация в сети RS-485**

![](_page_26_Picture_677.jpeg)

### \*\* Базовый адрес прибора должен быть кратен 8 и при 8-битной, и при 11-битной адресации

### <span id="page-26-2"></span>**8.2 Протокол ОВЕН**

По протоколу ОВЕН опрос состояния дискретных входов и счетчиков производится через оперативные параметры прибора (см. [Приложение](#page-33-0) Б ).

![](_page_26_Picture_678.jpeg)

Каждый параметр имеет имя, состоящее из латинских букв (до четырех), которые могут быть разделены точками, и название. Например, «Фильтр дребезга контактов» **Tin.C**, где «Фильтр дребезга контактов» – название, **Tin.C** – имя.

Конфигурационные параметры имеют также индекс – цифру, отличающую параметры однотипных элементов. Индекс передается вместе со значением параметра.

Оперативные параметры не имеют индекса. Они индексируются через сетевой адрес. В приборе есть несколько оперативных параметров. Для непосредственного считывания значений счетчиков дискретных входов есть оперативный параметр **r.Cou**.

### **Адресация оперативных параметров протокола ОВЕН**

Каждый вход прибора имеет собственный сетевой адрес. Таким образом, прибор занимает 16 адресов в адресном пространстве сети RS-485. Адреса прибора должны следовать подряд. Для удобства задания адресов задается только Базовый адрес, который соответствует адресу Входа 1. Для каждого последующего входа адрес увеличивается на 1.

### **Пример**

Пусть Базовый адрес прибора (параметр **Addr**) равен 32. Тогда для считывания значения счетчика первого дискретного входа надо прочитать **r. Cou** с сетевым адресом 32, для считывания значения счетчика второго дискретного входа – параметр **r.Cou** с сетевым адресом 33 и т. д.

**Таблица 8.2 – Оперативные параметры прибора**

|                              | Вход 1                     | Вход 2     | Вход 3     | Вход 4    | Вход 5     | $\sim$ $\sim$ $\sim$ | <b>Вход 16</b> |
|------------------------------|----------------------------|------------|------------|-----------|------------|----------------------|----------------|
| Расчет<br>сетевого<br>адреса | Базовый<br>адрес<br>(Addr) | Addr + $1$ | Addr + $2$ | Addr $+3$ | Addr + $4$ | $\cdots$             | Addr + $15$    |
| Сетевой<br>адрес<br>Входа    | 32                         | 33         | 34         | 35        | 36         | $\cdots$             | 47             |

Список параметров протокола ОВЕН приведен в [Приложении](#page-33-0) Б .

### <span id="page-27-0"></span>**8.3 Протокол Modbus**

Протокол Modbus поддерживает два режима передачи данных: RTU или ASCII.

Чтение осуществляется функциями 0x03 (Read Holding Registers) или 0x04 (Read Input Registers), запись – 0x06 (Preset Single Register) и 0x10 (Write Multiple Registers).

Адрес битовой маски дискретных входов – 51 (0x33). Диапазон значений битовой маски соответствует количеству входов.

Список всех регистров протокола Modbus приведен в [Приложении](#page-31-0) А .

### <span id="page-27-1"></span>**8.4 Дискретные входы**

Входы работают в режиме определения логического уровня.

Для каждого дискретного входа задействован счетчик импульсов, поступающих на вход.

![](_page_27_Picture_704.jpeg)

![](_page_27_Picture_15.jpeg)

### **ВНИМАНИЕ**

Для работы с сигналами частотой менее 100 Гц (коэффициент заполнения – 0,5) следует включать подавление дребезга контактов.

Если счетчик переполнился, то соответствующий регистр обнуляется автоматически и счет продолжается. Для принудительного обнуления счетчика следует записать 0 в регистр счетчика импульсов.

### **ПРИМЕЧАНИЕ**

Счетчики входов являются энергозависимыми, их значения сбросятся после перезагрузки питания модуля.

### <span id="page-27-2"></span>**8.5 Режим «Авария»**

В случае отсутствия запросов от Мастера сети RS-485 по истечении времени сетевого тайм-аута включается индикатор «Авария».

### **ВНИМАНИЕ**

После включения питания прибора включается индикатор «Авария». Прибор ожидает первого запроса от Мастера сети. Исключение – режим обновления встроенного ПО (см. [раздел](#page-24-2) 7.4).

Сетевой тайм-аут задается пользователем в ПО OWEN Configurator. Для отключения режима «Авария» следует установить параметр **Максимальный сетевой тайм-аут** равным 0.

![](_page_28_Picture_2.jpeg)

### **ПРИМЕЧАНИЕ**

Заводская настройка параметра **Максимальный сетевой тайм-аут** – 30 секунд.

### <span id="page-29-0"></span>**9 Техническое обслуживание**

### <span id="page-29-1"></span>**9.1 Техническое обслуживание**

Во время выполнения работ по техническому обслуживанию прибора следует соблюдать требования безопасности из [раздела](#page-9-0) 3.

Техническое обслуживание прибора проводится не реже одного раза в 6 месяцев и включает следующие процедуры:

- проверка крепления прибора;
- проверка винтовых соединений;
- удаление пыли и грязи с клеммника прибора.

### <span id="page-29-2"></span>**10 Маркировка**

На корпус прибора нанесены:

- наименование прибора;
- степень защиты корпуса по ГОСТ 14254;
- напряжение и частота питания;
- потребляемая мощность;
- класс защиты от поражения электрическим током по ГОСТ 12.2.007.0;
- знак соответствия требованиям ТР ТС (ЕАС);
- страна-изготовитель;
- заводской номер прибора и год выпуска.

На потребительскую тару нанесены:

- наименование прибора;
- знак соответствия требованиям ТР ТС (ЕАС);
- страна-изготовитель;
- заводской номер прибора и год выпуска.

### <span id="page-29-3"></span>**11 Упаковка**

Прибор упаковывается в соответствии с ГОСТ 23088-80 в потребительскую тару, выполненную из коробочного картона согласно ГОСТ 7933-89.

Для почтовой пересылки прибор упаковывается в соответствии с ГОСТ 9181-74.

### <span id="page-30-0"></span>**12 Транспортирование и хранение**

Прибор должен транспортироваться в закрытом транспорте любого вида. В транспортных средствах тара должна крепиться согласно правилам, действующим на соответствующих видах транспорта, кроме негерметизированных отсеков самолета.

Прибор должен транспортироваться при следующих условиях:

- температура окружающего воздуха от –25 до +55 °C;
- относительная влажность воздуха от 10 до 95 % (без конденсации влаги);
- атмосферное давление от 84,0 до 106,7 кПа.

По устойчивости к механическим воздействиям при транспортировании прибор соответствует ГОСТ IEC 61131-2-2012.

Прибор следует перевозить в транспортной таре поштучно или в контейнерах.

Условия хранения в таре на складе изготовителя и потребителя должны соответствовать условиям 1 по ГОСТ 15150-69. В воздухе не должны присутствовать агрессивные примеси.

Прибор следует хранить на стеллажах.

### <span id="page-30-1"></span>**13 Комплектность**

![](_page_30_Picture_478.jpeg)

#### **ПРИМЕЧАНИЕ**  $\mathbf{i}$

Изготовитель оставляет за собой право внесения дополнений в комплектность прибора.

### <span id="page-30-2"></span>**14 Гарантийные обязательства**

Изготовитель гарантирует соответствие прибора требованиям ТУ при соблюдении условий эксплуатации, транспортирования, хранения и монтажа.

Гарантийный срок эксплуатации – **24 месяца** со дня продажи.

В случае выхода прибора из строя в течение гарантийного срока при соблюдении условий эксплуатации, транспортирования, хранения и монтажа предприятие-изготовитель обязуется осуществить его бесплатный ремонт или замену.

Порядок передачи прибора в ремонт содержится в паспорте и в гарантийном талоне.

### <span id="page-31-0"></span>**Приложение А. Регистры протокола Modbus**

### **Таблица А.1 – Регистры протокола Modbus**

![](_page_31_Picture_759.jpeg)

### **Продолжение таблицы А.1**

![](_page_32_Picture_763.jpeg)

### **ПРИМЕЧАНИЕ**

 $\overline{\mathbf{i}}$ 

- 1. Запись в регистры осуществляется командой 16 (0х10), чтение командами 03 или 04 (прибор поддерживает обе команды).
- 2. Счетчики обнуляются записью 0 в регистры хранения результатов счета.
- 3. В регистре битовой маски значений входов старший бит соответствует входу с наибольшим номером: (бит, равный 1, соответствует состоянию входа «Замкнут»).
- 4. Формат данных Uint16 в таблице является сокращением от Unsigned Integer 16.

### **ВНИМАНИЕ**

Невозможно использование в приборе следующих сочетаний сетевых параметров:

- размер данных 7 бит, 1 стоп-бит, контроль четности отсутствует;
- размер данных 7 бит, 2 стоп-бита, контроль четности отсутствует.

### <span id="page-33-1"></span>Приложение Б. Параметры протокола ОВЕН

### Таблица Б.1 - Конфигурационные параметры

<span id="page-33-0"></span>![](_page_33_Picture_13.jpeg)

### **Продолжение таблицы Б.1**

![](_page_34_Picture_204.jpeg)

![](_page_35_Picture_14.jpeg)

### Таблица Б.2 - Оперативные параметры

### Таблица Б.3 - Форматы представления данных

![](_page_35_Picture_15.jpeg)

![](_page_36_Picture_0.jpeg)

Россия, 111024, Москва, 2-я ул. Энтузиастов, д. 5, корп. 5 тел.: +7 (495) 641-11-56, факс: (495) 728-41-45 тех. поддержка 24/7: 8-800-775-63-83, support@owen.ru отдел продаж: sales@owen.ru www.owen.ru рег.:1-RU-34143-2.5